How to install New EDashBoard

1. Double click installer, after done install check your lower right icon. You should be able to see a new icon called AutoCount eDashBoard

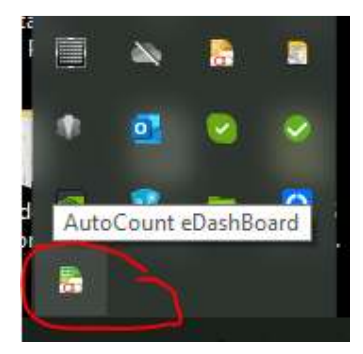

2. Right click it and click on AccountBook.

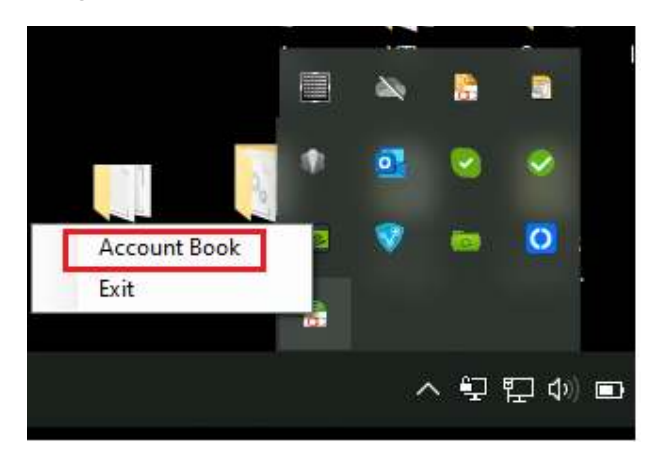

3. Then highlight which accbook that will be using eDashBoard and click on the … button.

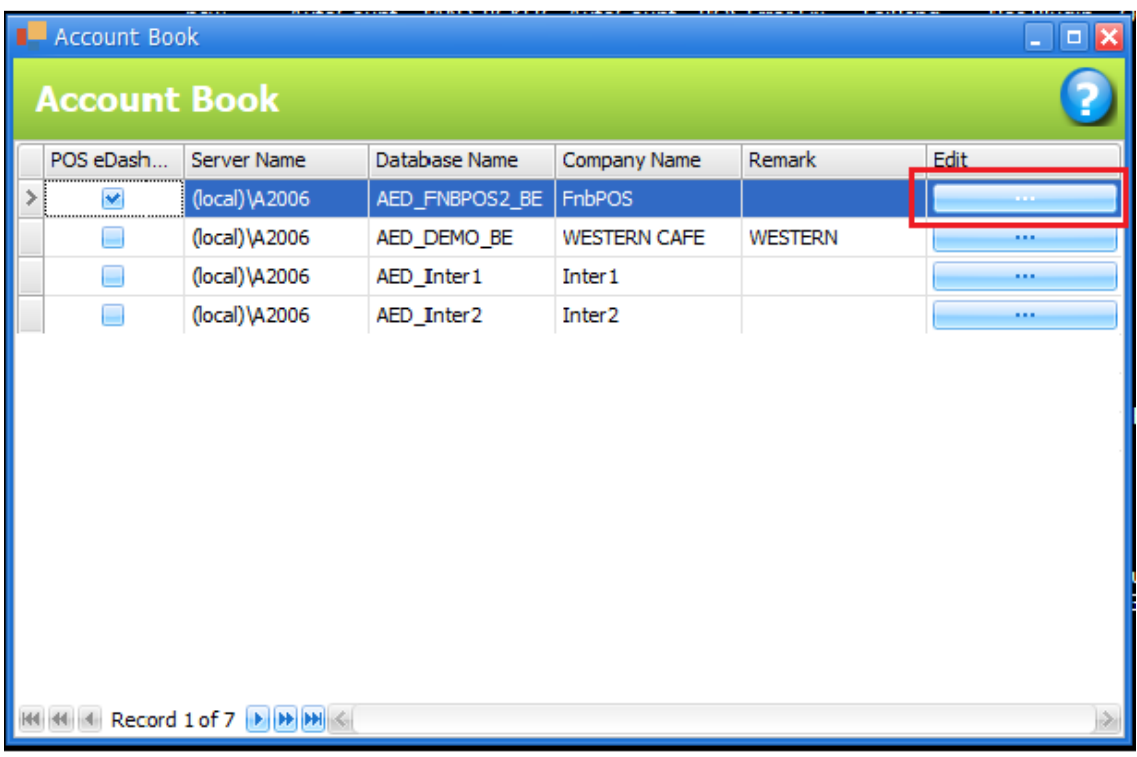

4. Then click the login\logout to login or register a new email. After you have logged in, the system should enable all the other button as shown below.

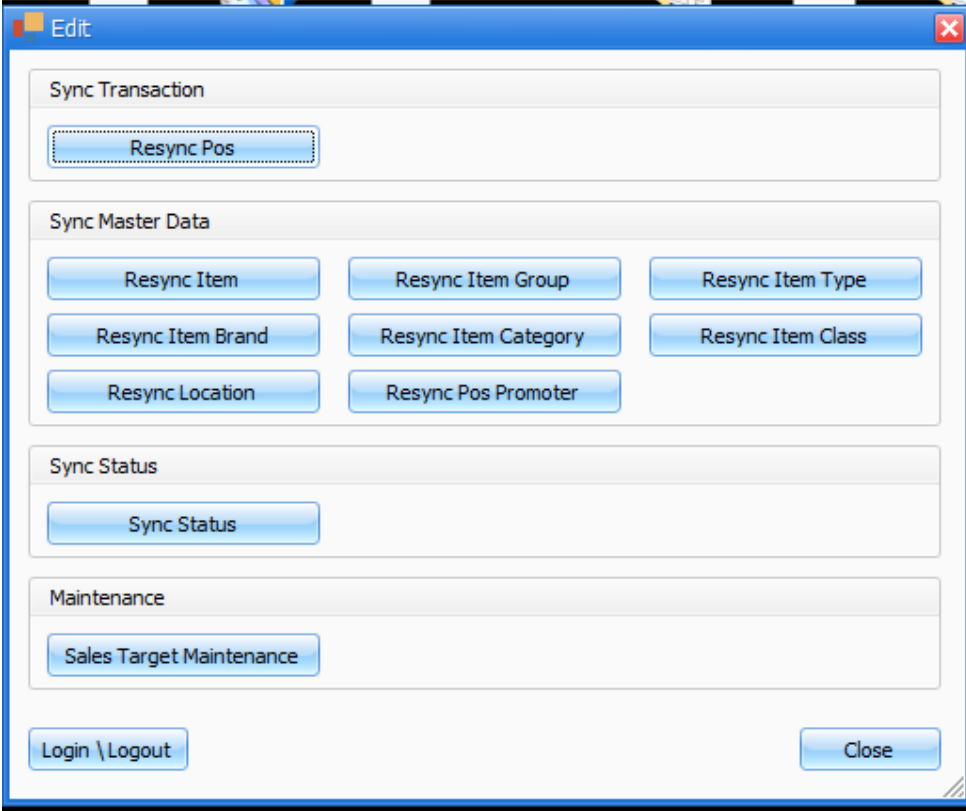

## P/S: Please make sure to uninstall old eDashBoard Plugin before installing new eDashBoard.

FAQ 1. Do I need to register again? Yes.

2. How to differentiate old and new eDashboard? Old eDashboard version start at 1.x while new eDashboard version start at 2.x.

3. Can I use back the same email as I used at old eDashboard? Yes, you can use back the same email.

4. Why I cant upload sales that are more than 2 years?

To maintain a healthy level of cloud storage, eDashBoard will not keep record that are more than 2 years. (start by year not by date)

eg: this year is 2022, you can only view 2021 + 2022 sales record. When it is year 2023, 2021 sales will be automatically deleted.

5. I did not receive validation email or my validation email is expired. How do I resend validation email?

You can reset using this link. Replace the xxxx@gmail.com with your email that you want to resend validation mail.

http://edashboardprocessor.autocountsoft.com/Account/ResendConfirmEmail?email=xxxx@gmail.c om

6. I have registered and validate my email. Why I still could not login at eDashboard? It shows me this error "This account has no any associated company found".

This error is due to system had not able to sync location to eDashboard server. To solve this, please try to resync location and restart eDashboard services.

6. Can I backup Company A database then restore and use it as Company B?

No, due to eDashboard linkage are by Database GUID, backup and restore will produce the same Database GUID and the sales record will be uploaded to the latest database that you have logged in. eg: I have logged in as Company A, then I want to login Company B as well. Then when you login Company B, system will detect the same database GUID from Company B and ask you whether to replace with this database or not. You will not be able to view record with same database GUID even though the database content is different.